**font**

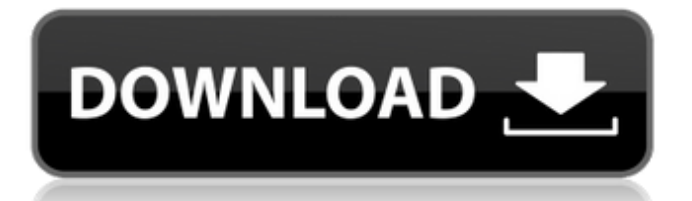

# **Download Font Untuk Adobe Photoshop Crack+ License Key Free [32|64bit]**

\* \_Adobe Photoshop Elements 4 Home\_ (Photoshop Elements) is a free image editing program from Adobe that lets you edit images, create web galleries, and even create GIF, JPEG, and TIFF images. \* \_Aperture\_ is a professional level image program designed for high-end photographers. Aperture is based on the same foundation that Photoshop is, so you'll be up and running quickly if you've used Photoshop. You'll find a tutorial and help in the program's Help system. See the "Photoshop vs. Aperture" sidebar for more info. \* \_Luminance HDR PhotoStudio\_ is a free update to Photoshop that includes "High Dynamic Range" image editing capability. Photoshop owners who want this advanced feature can download Luminance HDR PhotoStudio as an upgrade for a small fee. \* \_GIMP\_ is a free open source image manipulation program that was designed to be friendly to novices. It shares a lot of features with Photoshop, but it works in raster format, and it has a graphic user interface. \* \_Darkroom by Adobe\_ is a print production software suite designed to create, edit, and manage digital art and design projects. \* \_Adobe Character Animator\_ is a program that enables you to create animated GIFs. It's completely free for use on web sites, screen savers, and other offline animation projects. \* \_Lightroom 4\_ is a powerful and flexible photography program from Adobe that is meant to keep image quality high throughout its many editing functions. \_Lightroom 4\_ is a fullfeatured, image editing, viewing, organizing, and cataloging software program. \* \_Adobe Bridge\_ is a free all-in-one program for organizing photos on your computer. If you're starting with Photoshop, you may be interested in some of the free tutorials offered at www.photoshoptutorials.com.

### **Download Font Untuk Adobe Photoshop Crack+ Activation Code With Keygen For PC**

Due to its simplicity, Photoshop Elements is the perfect learning tool for anyone who wants to get started with Photoshop. In this guide, we will show you how to use Photoshop Elements as a resource to practice your graphic design skills. We will make four different projects. Step 1 – Create a New Project Open Photoshop Elements and navigate to the File Menu  $\rightarrow$  New Project  $\rightarrow$  (click on the file name). Enter the name of your project (e.g. PSETutorial, web design practice) and select the type of project. Click the OK button. A new window will open with a new project template. You can use the following combinations of templates for the project: The beginner project will be a simple web

design template. It contains a white background and a single background graphic. The intermediate project will be a more advanced web design template. It contains a standard web page template with multiple background images. The advanced project will be a complex web design template. It contains a standard web page template with multiple background images and a multiple column layout. Select the type of project you want to create (Beginner, Intermediate or Advanced), and then click the OK button. Step 2 – Open and Edit Images Open one of the supplied images to use as your background. Double-click on the image to open it in the photoshop editor. Elements is fairly smart. If you have an image open in the editor, it will automatically open any toolbars that you have opened previously or have added to the image. It is useful to add a new layer for each image. The purpose of this is to keep your layers neat. Open the standard web page template (the one with a single, simple background image) and the check the box for "New Layer". Drag and drop the "background" layer into your photoshop document. It is now open in your document. Open the standard web page template (the one with a multiple background images) and the check the box for "New Layer". Drag and drop the "background" layer into your photoshop document. It is now open in your document. Load a new image or graphic into the "foreground" image layer. If you want, you can also edit the background image by double-clicking on it. Step 05a79cecff

### **Download Font Untuk Adobe Photoshop Crack Full Version Free**

Discover the benefits of having professional management of your machines and increase your efficiency with our machines operated by professional technicians. Dustless Cutters The trim room is a place where dust can collect and travel. Dust then contaminates the machine and the operator as well as introducing the risk of injury to other workers. Cotton Stocks Cotton stocks is the term given to the many tubes used to protect the cutter knife. They are designed to keep your machine running in the correct manner with consistency. Carpet and Upholstery Shampooing Carpet and upholstery shampooing is the most popular service offered by Wet and Dry Cleaning, and we supply many different types of machines to suit your needs. Steam Cleaning Are you looking to clean windows that are difficult to reach? Do you have the delicate curtains or delicate oriental carpets to clean? The Wet and Dry Cleaning Steam Cleaning machines are able to reach those hard to reach areas.Interference of topical oxybutynin-G with cyclosporine (Neoral). Oxybutynin is an anticholinergic agent that has been shown to improve corneal sensitivity in patients with dry eye syndrome. A side effect of topical oxybutynin is lacrimation. As this may interfere with the absorption of cyclosporine (Neoral), we evaluated the absorption of this drug in patients receiving oxybutynin. For 12 consecutive days, 12 corneas with slightly thickened corneas (average Central Corneal Thickness, measured with ultrasonic pachymetry, was 570 +/- 38 microns) were treated with 0.1% commercial preparation of oxybutynin-G (Bartels, Inc., Atlanta, GA) and systemic cyclosporine (average dose, 121 +/- 23 mg/day) in a double-blinded manner. As part of the study, a washout phase of 4 days was done to ensure that the interaction of cyclosporine and oxybutynin was reversible. Corneal thickness and intraocular pressure were measured in each patient before and 24 hours after the initiation of oxybutynin application. Corneal thickness and intraocular pressure, as well as lacrimation, were the same in all three treatment groups during the washout phase. When oxybutynin was started, however, corneal thickness increased in all groups (mean thickness, 585 +/-

### **What's New In Download Font Untuk Adobe Photoshop?**

903 F.2d 717 29 Soc.Sec.Rep.Ser. 545, Unempl.Ins.Rep. CCH 15266AKenneth E. STEWART, Appellant,v.SECRETARY OF HEALTH AND HUMAN SERVICES, Appellee. No. 88-1572. United States Court of Appeals,Eighth Circuit. Submitted April 12, 1990.Decided May 2, 1990. James J. Seater, Lincoln, Neb., for appellant. Thomas Stanton, Dallas, Tex., for appellee. Before LAY, Chief Judge, and HENLEY and WOLLMAN, Circuit Judges. PER CURIAM. 1 Kenneth E. Stewart applied for disability benefits under Title II of the Social Security Act on August 7, 1984. After the Social Security Administration denied his application initially and on reconsideration, Stewart applied for a hearing before an administrative law judge (ALJ). 2 The ALJ determined that Stewart was not disabled, and the Appeals Council denied Stewart's request for review. Stewart then sought judicial review. The district court1 adopted a magistrate's2 report and recommendation that the Secretary's denial of benefits be affirmed. Stewart appeals. 3 Stewart was forty-eight years old at the time he filed his application, and he had completed high school. He has worked primarily as a construction laborer. His prior relevant work history included only unskilled jobs. 4 Stewart injured his back in an industrial accident in 1982 and was totally disabled from May 1983 until June 1984. After the injury he underwent surgery, which left him with residual pain. The medical testimony at the hearing before the ALJ consisted of the opinions of two medical advisors who testified for the Secretary. One of these physicians, Dr. Ziegler, stated in his medical testimony that Stewart could perform light work with certain limitations, while the other physician, Dr. Brogna, stated that Stewart was permanently and totally disabled. The medical evidence was also supplemented by Stewart's own testimony. There is no medical evidence tending to support the opposite position. 5 Stewart argues that the ALJ improperly rejected the medical opinion of Dr. Brogna and that the ALJ's decision regarding the medical evidence is not supported by substantial evidence in the record. We review the Secretary's decision to determine whether his findings

# **System Requirements:**

Memory: Recommended Hard Drive: 100MB minimum Processor: Recommended Graphics: NVIDIA GTX 660 or AMD HD 7950 DirectX: Version 11 Network: Broadband Internet connection required Peripherals: Keyboard, mouse, game controller Installation: Run the software, you'll be asked to complete some registration. You can get more info on what is included and what the registration process entails. At the end of the installation process, you will be asked to agree to the terms and conditions of the License

#### Related links:

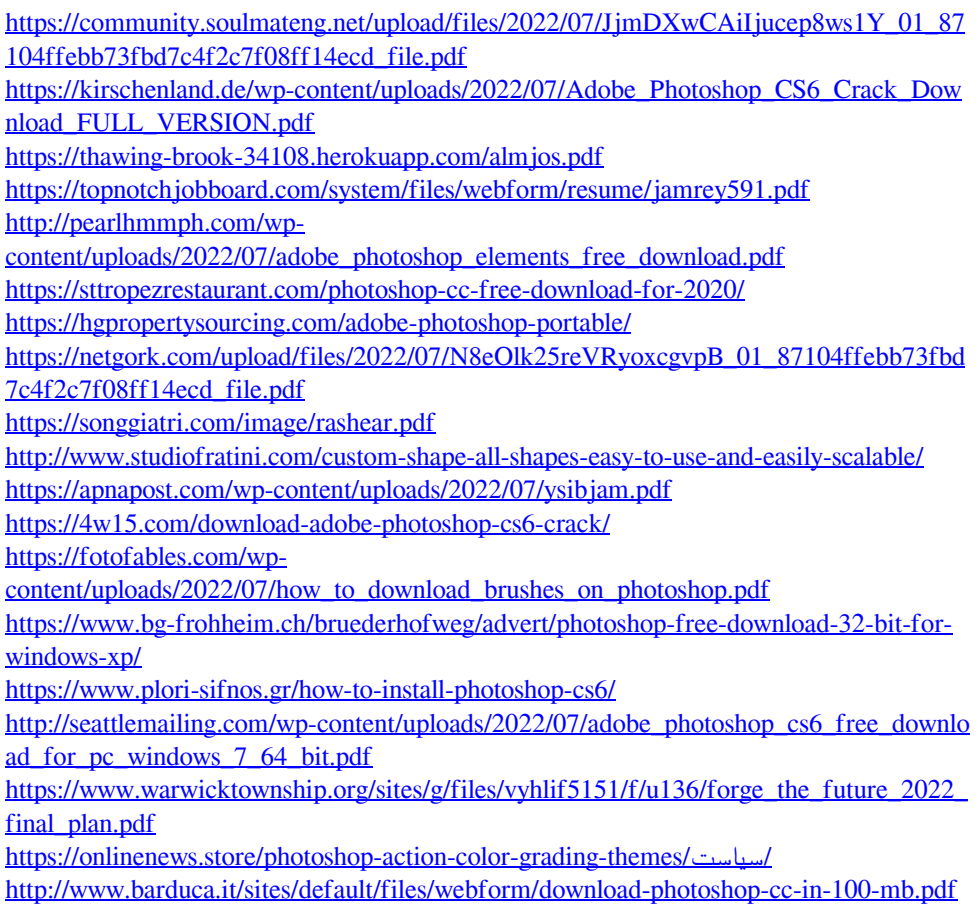

[https://gallatincomt.virtualtownhall.net/sites/g/files/vyhlif606/f/uploads/countybirth2019.p](https://gallatincomt.virtualtownhall.net/sites/g/files/vyhlif606/f/uploads/countybirth2019.pdf) [df](https://gallatincomt.virtualtownhall.net/sites/g/files/vyhlif606/f/uploads/countybirth2019.pdf)